# What should my child be doing to get ready for online learning?

Virtual learning begins April 14<sup>th</sup>.

### We suggest doing 2 things before April 14th

- Students should
	- Log in to their School District email
	- Log in to BSD
- The following slides will take you through this process
- If your child does not know their password to log into the Chromebook, please, email [ithelpdesk@casdschools.org](mailto:ithelpdesk@casdschools.org) to have it reset.

### 1. Log Into Their Email

- All students now have a CASD Schools Email.
- Their email is their [StudentID@casdschools.org](mailto:StudentID@casdschools.org)
	- For Example [1234567@casdschools.org](mailto:1234567@casdschools.org)
- The next slide will show you how to access their email. I suggest setting the website up as a bookmark on their Chrome Bookmark bar.
	- Directions are at the end.

### How to Access Their Email

Microsoft **Try premium** Sign in **Outlook Go to Outlook.com and click** the sign in button. Connect. Organize. Get things done.

### How to Access Their Email

#### Microsoft

### Sign in

StudentID@casdschools.org

No account? Create one!

Sign in with a security key (?)

Sign-in options

STEP<sub>1</sub>

**Next** 

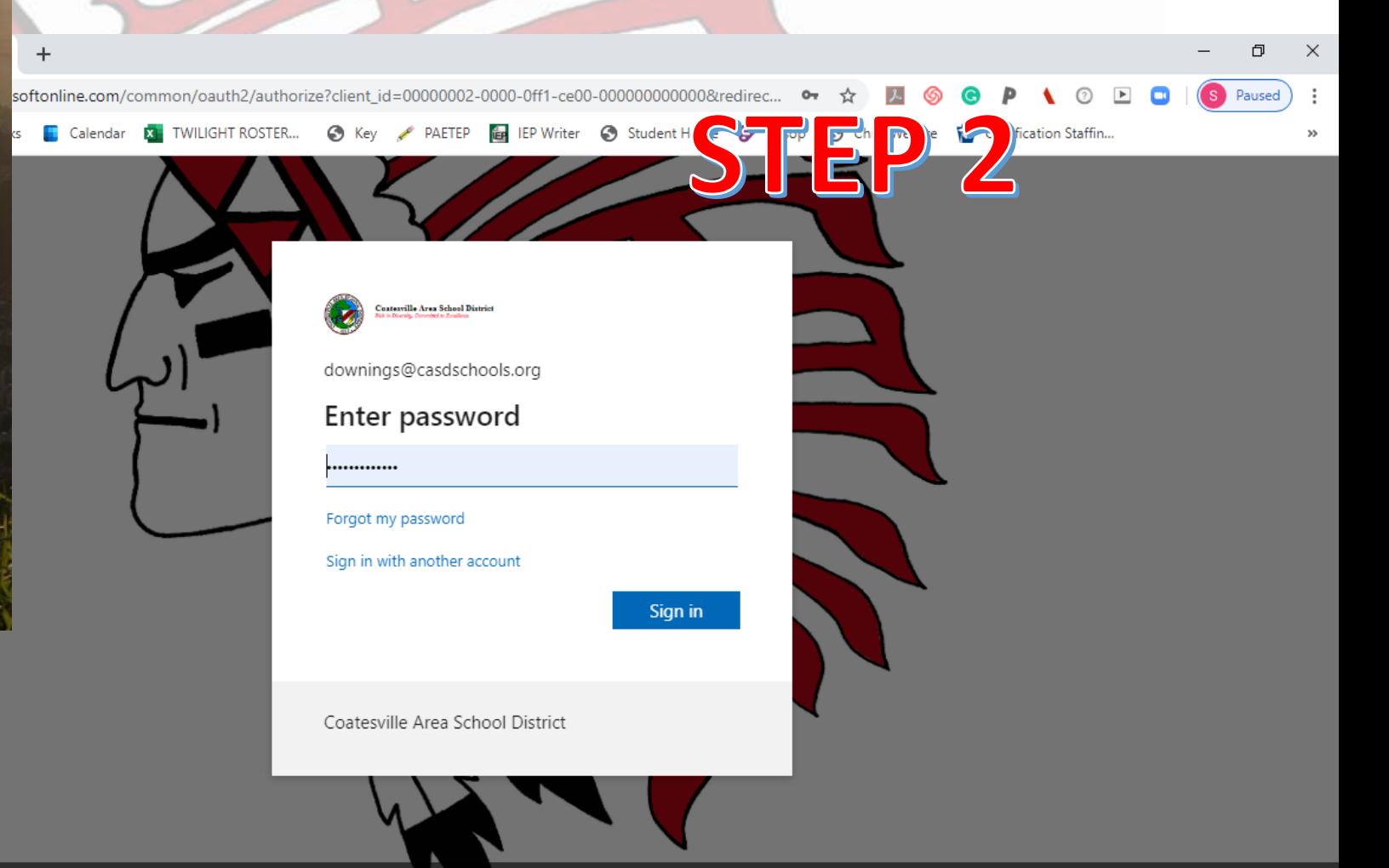

### A few email tips to share with your child

- Do not give out your passwords to anyone
- Send only emails you want your parents/guardians to see
- All emails from teachers will come from their CASD accounts
- Include your name at the bottom of the email

### 2. Log into BSD

- BSD is a platform we are using for students to be able to see all their classes in one place.
	- From there teachers can have students use other websites to get material
- Your child should log into BSD every day and click into every classroom to see if there are new assignments.
- Teachers will use BSD log in information for attendance

## How to Log In to BSD

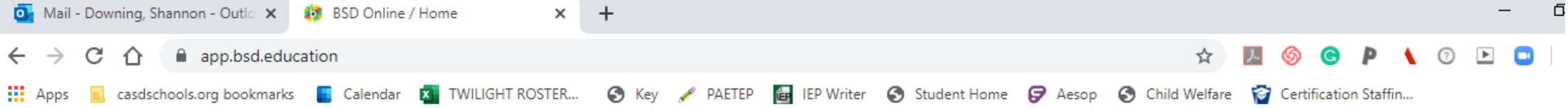

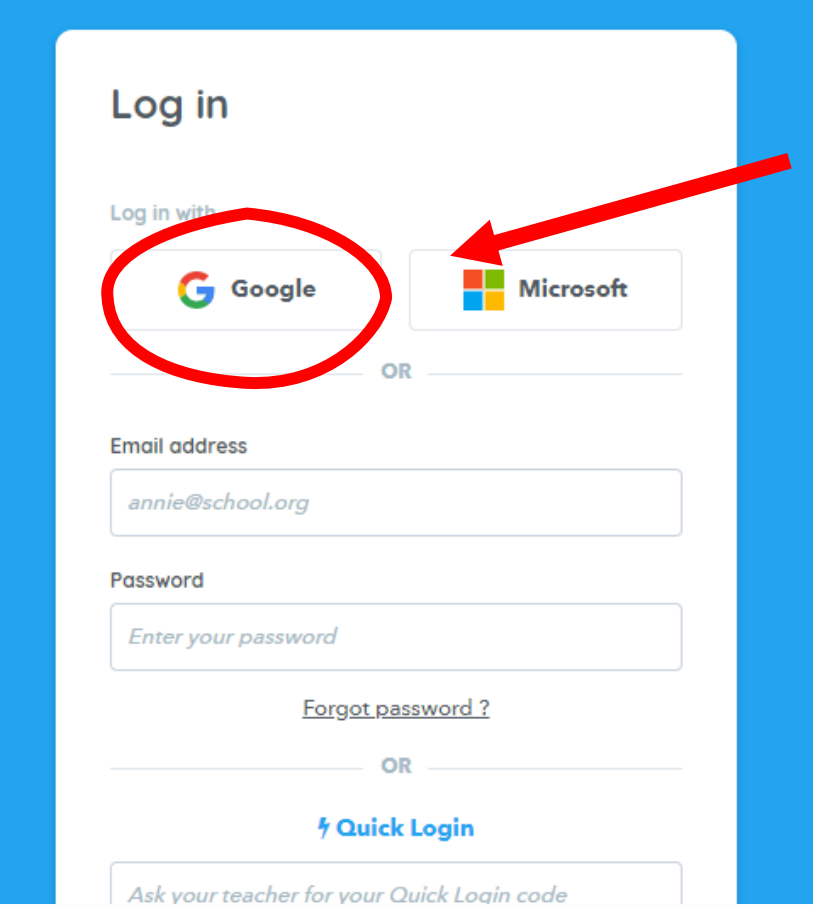

1. Go to app.bsd.education

- 2. Click on the Google Button
- 3. Enter your school email address

([StudentID@casdschools.org](mailto:StudentID@casdschools.org))

4. Enter your password (the one you use for the Chromebook)

ome to

#### conline Ы

### How do I add them to the bookmark bar?

We suggest adding both the email and BSD to your child's bookmark bar so when they open chrome they can easily click on both websites.

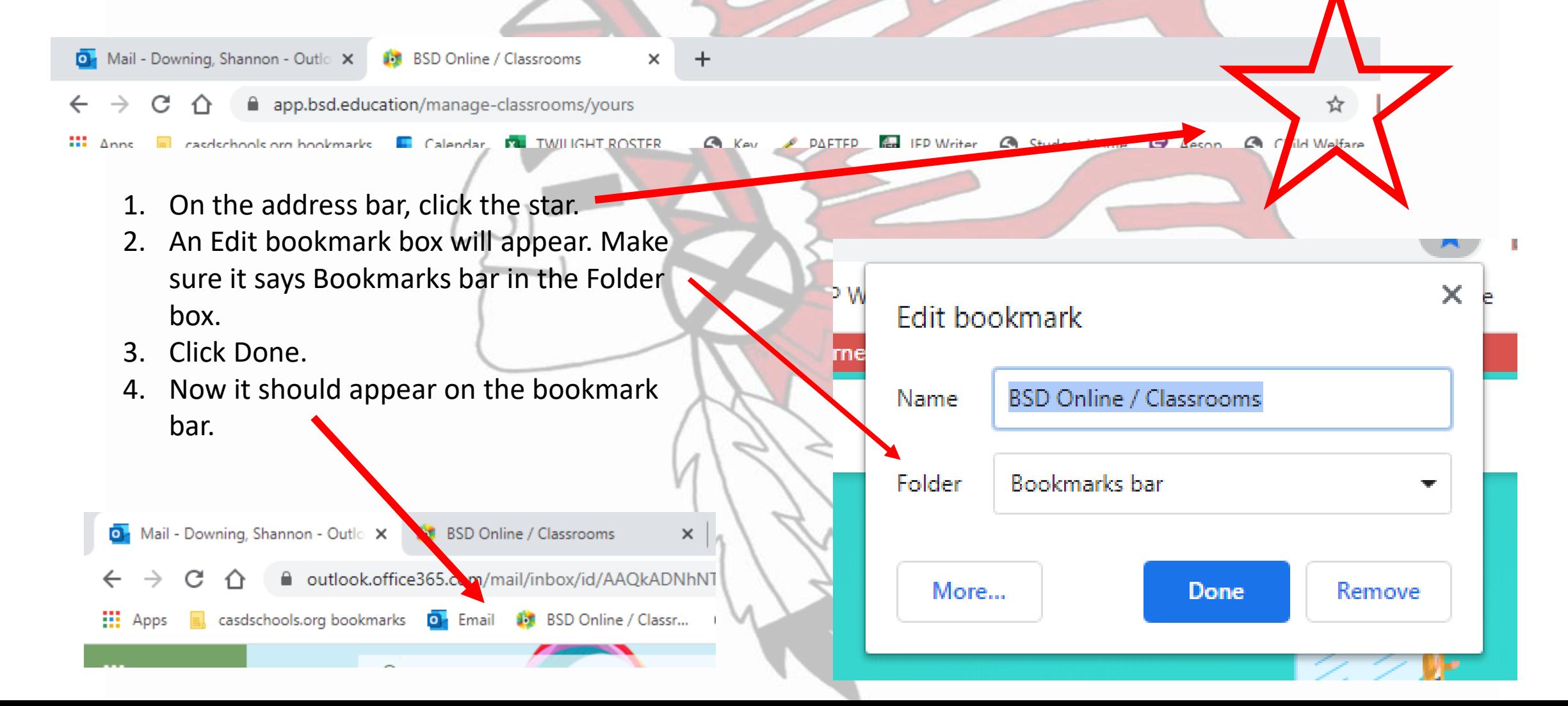